#### **Opto 22 Mobile Apps for Automation** TECHNICAL NOTE **OPTO 22**

# INTRODUCTION

Opto 22 offers two types of mobile apps for use in automation. Choose the one you need based on what you will use it for and the systems or equipment you have:

**Diagnostics and commissioning for Opto 22 SNAP I/O and SNAP PAC systems.** Opto iPAC (for iPhones) and Opto aPAC (for Android) are pre-made apps that connect to Opto 22 SNAP PAC and SNAP I/O automation systems only. These apps automatically provide direct access to all data and I/O on those systems. See the section below.

**Monitoring and controlling almost any automation system, equipment, and data.** *groov* View for iOS and *groov* View for Android provide access to an interface you build using Opto 22's *groov* View. This interface can include almost any automation system or equipment from any manufacturer, including Opto 22 *groov* EPIC and SNAP PAC Systems. Your interface can also include data from databases, online services, and more. Since you build it and assign user rights, the interface provides exactly the information and controls you and other authorized users need. See [page 2](#page-1-0).

This technical note compares these two types of apps.

# DIAGNOSTICS AND COMMISSIONING FOR SNAP PAC SYSTEMS

For testing and commissioning an Opto 22 SNAP PAC System or SNAP I/O, the **Opto iPAC** and **Opto aPAC** apps are easy to use. To see status and results, you simply press a button or look at data on your phone. That makes it easy to test and maintain field connections, panels, and control logic.

## Pre-built interface

Since the interface is already built for you, you can find what you need with no upfront time or effort:

- **1.** Tap the Discover button to see all the SNAP controllers and brains on your network.
- **2.** Retrieve data from the one you want. All variables, tables, charts, and I/O on the device appear in lists that are easy to scroll.

You can see input status, stop and start charts, or change the value of variables and outputs to test your system.

Values are shown numerically and typically updated every second. For example, the image at right shows an analog input value in Opto iPAC.

You can create your own watch lists for items you need to refer to frequently.

## Networking and security

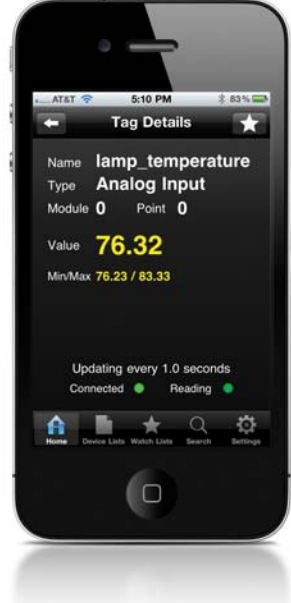

To use the Opto iPAC and Opto aPAC apps, your mobile device must have wireless access directly to your control network. As you can see in the diagram below, your smartphone is communicating directly with your controllers and I/O through a wireless access point on the control network.

**OPTO 22** • 800-321-6786 • 1-951-695-3000 • www.opto22.com • sales@opto22.com

### PAGE 2

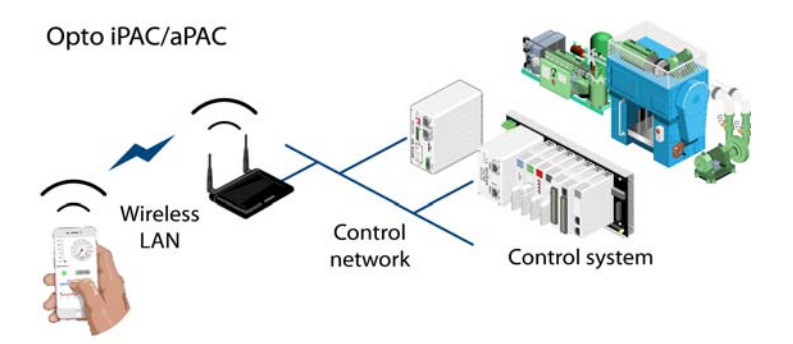

**CAUTION:** Remember that the data you're receiving and sending is **not encrypted**. Opto iPAC and Opto aPAC should be used only within a secured local network.

The three factors that make Opto iPAC and Opto aPAC perfect for diagnostics and conditioning—discovering equipment automatically, seeing all elements connected with one system, and connecting to your control network—are the same factors that limit these apps as operator interfaces for monitoring and controlling equipment. For an operator interface, *groov* View is a better choice (see next section).

**To get the app,** visit the [App Store](https://itunes.apple.com/us/app/opto-ipac/id443244785?mt=8&ls=1) or [Google Play](https://play.google.com/store/apps/details?id=com.opto22.opto_aPAC).

# <span id="page-1-0"></span>MONITORING AND CONTROLLING ALMOST ANY AUTOMATION SYSTEM, EQUIPMENT, AND DATA

For securely monitoring and controlling automation systems, equipment, and data from a wide variety of sources from mobile devices, *groov* **View for iOS** and *groov* **View for Android** are the best tools. Because you build your own interface, *groov* View requires more time up front than Opto iPAC/aPAC, but it results in an effective and simple operator interface that serves the specific needs of your authorized users.

You use *groov* View software on a *groov* EPIC processor, a *groov* Edge Appliance (*groov* Box), or *groov* Server for Windows to build your interface and serve it to your users, and to manage user accounts.

### An interface you build

With *groov* View, you create the interface for the app yourself. You have complete control over what goes in the interface, the people and software authorized to use it, and what they are allowed to do. For example:

- **•** If a manager needs to be able to monitor production but should not control equipment, you can give him access to a page with production figures only.
- **•** If a technician needs to be able to control a series of remote pumps, you can build a page with control objects for just those pumps.
- **•** If a maintenance database requires data from compressors, you can give the database secure access to that specific data.

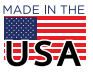

PAGE 3

When your human users download the *groov* View app for their device, they will see only what you authorized when you created the mobile interface in *groov* View.

In the interface, values are typically shown in context as an analog gauge or trend, as well as numerically (see image at right). Showing context makes it much easier for operators to understand the meaning of the value: whether it's in a normal range, for example, or trending toward an alarm state.

Live numeric values are updated every second by default.

## Almost any system, equipment, and data

Your *groov* View interface can include any tag you need from Modbus/TCP devices, from an Opto 22 *groov* EPIC or SNAP PAC System, and from an OPC UA tag server. *groov* EPIC and the *groov* Box include Ignition Edge, with OPC UA drivers for Allen-Bradley and Siemens PLCs. So you can include status, values, and controls for equipment from almost any automation manufacturer.

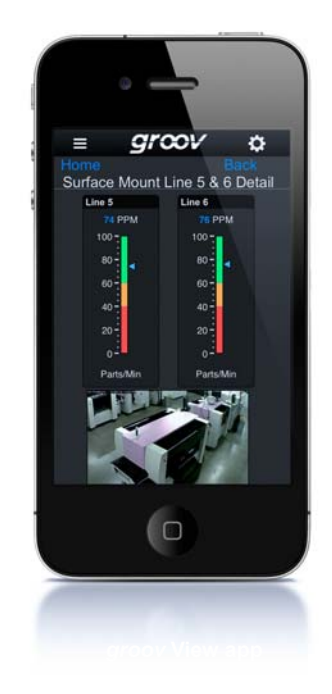

Using *groov* View with *groov* EPIC and the *groov* Box, you can also take advantage of Node-RED to incorporate data from other sources: online services, databases, and so on.

That means you can monitor and control all your systems, equipment, and data—industrial automation, building automation, internet of things data, and more—from one app. You can mix these tags in your *groov* View interface as needed and take care of them all from one place: your *groov* View app.

Of course *groov* View can be used for diagnostics and commissioning as well as monitoring and controlling. For diagnostics on an Opto 22 SNAP I/O or SNAP PAC System, Opto iPAC/aPAC may be more convenient, because items are automatically discovered.

### An inexpensive operator interface for equipment

Some OEMs and machine designers are beginning to use inexpensive off-the-shelf tablets as an interface for their equipment, especially if it is not typically used in a harsh environment. On an iPad or iPhone you can easily lock down the device so that it can only run one app and cannot be used for any other purpose. To use the device as an interface to a machine, you would install *groov* View for iOS and put the device in Apple's "guided access" mode, limiting users to the app with the operator interface you've built.

For harsher environments, any machine that uses *groov* EPIC for control and data acquisition has an industrial-grade interface built in: the EPIC processor's integral high-resolution touchscreen, which can run *groov* View. If you need a larger screen, add a monitor via the processor's HDMI port and even a keyboard and mouse through its USB ports. (For more about the EPIC processor, see [GRV-EPIC-PR1](https://www.opto22.com/products/product-container/grv-epic-pr1) on the Opto 22 website.)

## Networking and security

Your *groov* View operator interface resides on a *groov* EPIC processor, *groov* Box, or a PC running *groov* Server for Windows®. For security we recommend that your trusted network be kept separate from your untrusted network.

- **•** A *trusted network* is any network where you know exactly who has access to it, for example, an IT-managed corporate network.
- **•** An *untrusted network* is any network where you don't know who has access to it, like the internet.

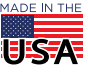

As shown in the diagram below, the EPIC processor, *groov* Box, or PC running *groov* Server acts as a router between the two networks.

- **•** On *groov* EPIC or a *groov* Box, you plug the trusted network into one Ethernet interface and the untrusted network with internet access into the other.
- **•** For *groov* Server, make sure the PC running *groov* Server has two network interface cards (NICs), one for the trusted network and the other for the untrusted network/Internet.

In all these cases the two network interfaces keep the trusted and untrusted networks separate. (For more information on networks and security, see the *[groov EPIC Security Design and Best Practices Technical Note](https://www.opto22.com/support/resources-tools/documents/2310-groov-epic-security-design-and-best-practices)*.)

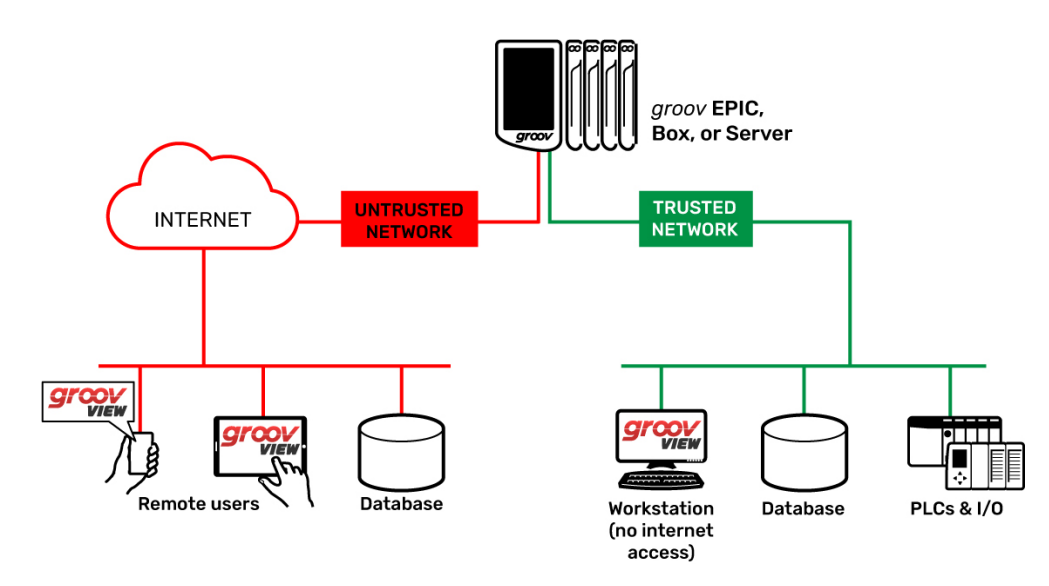

All communication between your users and *groov* View is encrypted, including usernames, passwords, and all data. You can also set up *groov* View for iOS and *groov* View for Android with additional security passcodes.

#### **[More about](https://www.opto22.com/products/groov-epic-system/groov-epic-software/groov-view)** *[groov](https://www.opto22.com/products/groov-epic-system/groov-epic-software/groov-view)* **[View](https://www.opto22.com/products/groov-epic-system/groov-epic-software/groov-view)**

**For more on** *groov* **EPIC,** visit [opto22.com.](https://www.opto22.com/products/groov-epic-system)

**To get the** *groov* **View app,** visit the [App Store](https://itunes.apple.com/us/app/groov-view-for-ios/id639797810?mt=8) or [Google Play](https://play.google.com/store/apps/details?id=com.opto22.aWD).

## **SUMMARY**

The following chart summarizes the differences between Opto iPAC/aPAC and *groov* View for iOS and Android.

If you have any questions about purchasing or using these products, please contact us:

### **Opto 22 Pre-sales Engineering**

- **•** Phone: 800-321-6786 (toll-free in U.S. and Canada) or 951-695-3000
- **•** Email: systemseng@opto22.com

### **Opto 22 Product Support**

- **•** Phone: 800-835-6786 (toll-free in U.S. and Canada) or 951-695-3080
- **•** Email: support@opto22.com

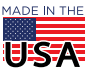

© 2014-2019 Opto 22. All rights reserved. Dimensions and specifications are subject to change. Brand or product names used herein are trademarks or registered trademarks of their respective companies or organizations.

PAGE 5

# COMPARISON CHART: OPTO IPAC/APAC VS. *groov* VIEW

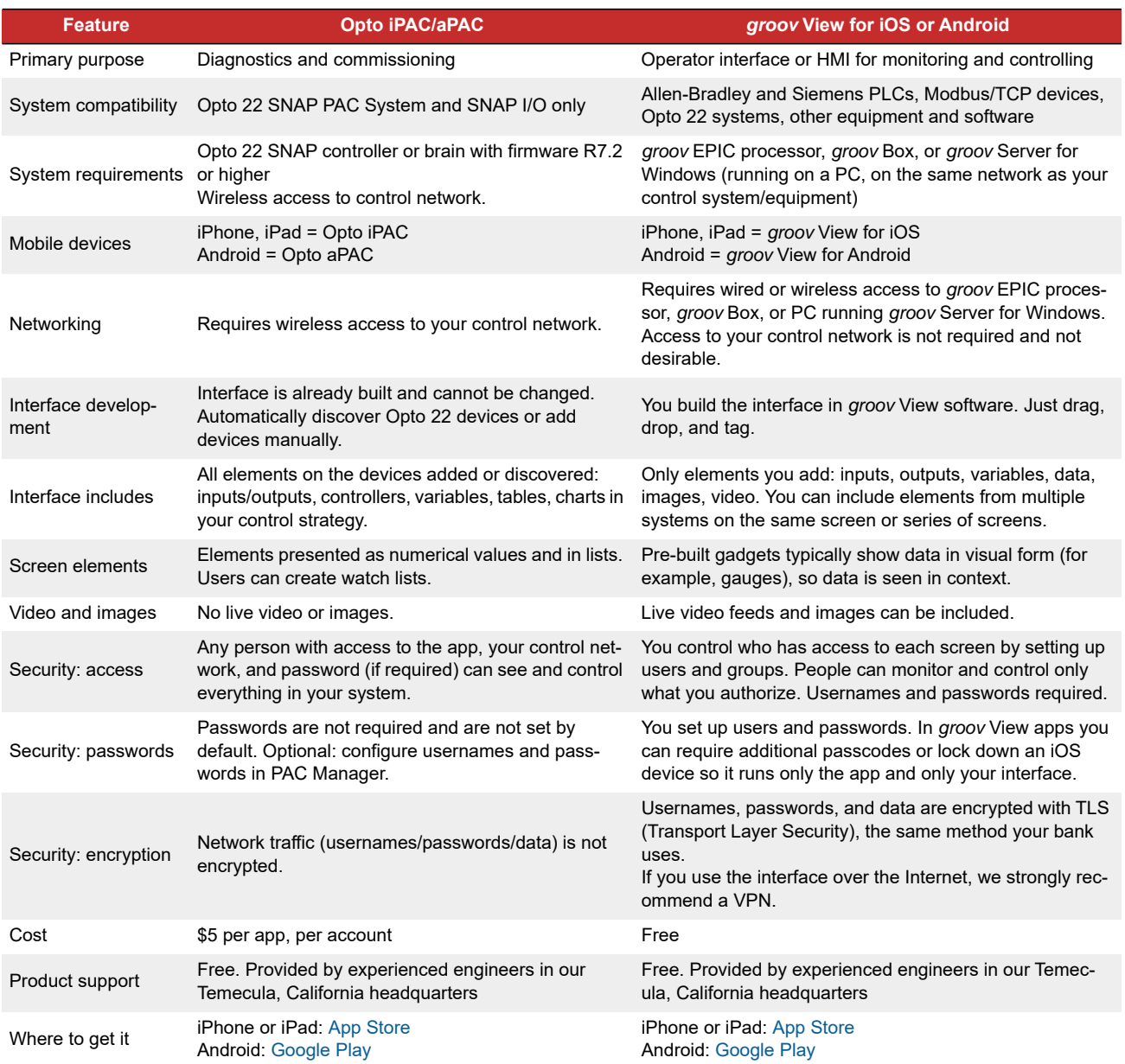

**OPTO 22** • www.opto22.com **SALES** • sales@opto22.com **SUPPORT** • support@opto22.com<br>43044 Business Park Dr. Temecula, CA 92590-3614 800-321-6786 • 1-951-695-3000 800-835-6786 • 1-951-695-3080 43044 Business Park Dr. Temecula, CA 92590-3614

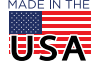